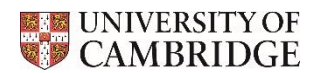

## **Freshers' Events 2021: Safeguarding tips for online events**

- Ensure that access to the online platform is enabled only for the intended participants. You can restrict access by using the following security settings:
	- $\circ$  set a passcode for the event, so that only users who have the invite link or passcode can join the meeting
	- $\circ$  set a waiting room, so that only users admitted by the host can join the meeting
	- o if you are hosting more than one Freshers,' Event, use a different meeting ID, link and passcode for each one
- Familiarise yourself with the privacy settings of the platform and know how to report offensive and abusive content.
- Ensure that all Group members and volunteers supervising any activity are familiar with the platform and understand how participants will be using it.
- Ensure you know how to remove people from the platform, if necessary.
- Do not record the session, or take photographs of the screen, or allow anyone else to.
- Plan the structure and content of the event carefully to ensure that discussions remain on topic.
- Designate a Group member who is familiar with the online platform to handle with technical problems and troubleshooting.
- Designate a Group member to monitor the waiting room and let intended participants into the meeting.
- Designate a Group member to moderate the in-meeting chat function. Guidance for using this function on Zoom is available at https://support.zoom.us/hc/en-us/articles/203650445- In-meeting-chat.
- Group members and volunteers should not be in a private chat/video call 1-2-1 with a participant. If this happens by accident (for example, because someone else loses connection), the Group member or volunteer should immediately come out of the breakout room/chat and end the session.
- Inform participants who they should contact if they hear anything upsetting, or inappropriate.